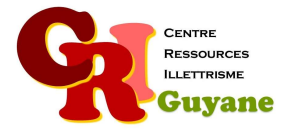

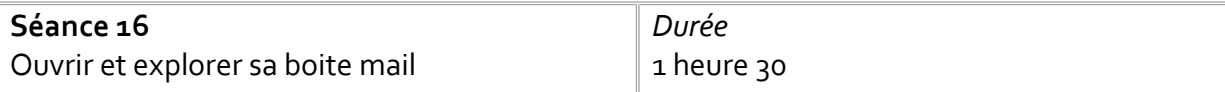

**Objectif** 

Utiliser un moteur de recherche pour trouver l'accès à son serveur Identifier la zone de connexion Repérer l'identifiant et le mot de passe et le renseigner correctement

#### Matériel nécessaire

Un ordinateur, une souris et une connexion par participant.

### Déroulé

# 1. Utiliser un moteur de recherche

En individuel, chacun ouvre un moteur de recherche et tape le nom du serveur de sa boite mail (hotmail, gmail…). Les faire identifier dans les réponses le site qui leur permet de se connecter à son mail. Une fois le site ouvert, les faire rechercher l'espace de connexion.

## 2. Espace pour l'identifiant et le mot de passe

Chaque site utilise un nom différent pour ces espaces : on retrouve par exemple login, mot de passe, code, password… Mais le sens est toujours le même : en haut l'adresse mail puis en dessous le code. Leur distribuer l'exercice « « s'identifier » à faire à l'écrit avec leurs informations. Une fois qu'ils ont rempli le document, les faire aller se connecter sur l'ordinateur.

### 3. Observer la boîte de réception

Lorsque la boîte mail s'ouvre, elle le fait sur la page de réception : on peut lire dans l'ordre les derniers mails reçus. Sur le côté, un menu est disposé : leurs demander de l'identifier et de lire les rubriques proposées. Leur apprendre à se déconnecter.

## Modalités d'animation

L'animateur doit insister sur l'importance de ne pas divulguer le mot de passe à n'importe qui.

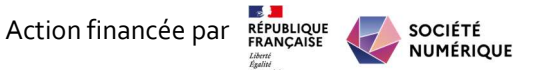